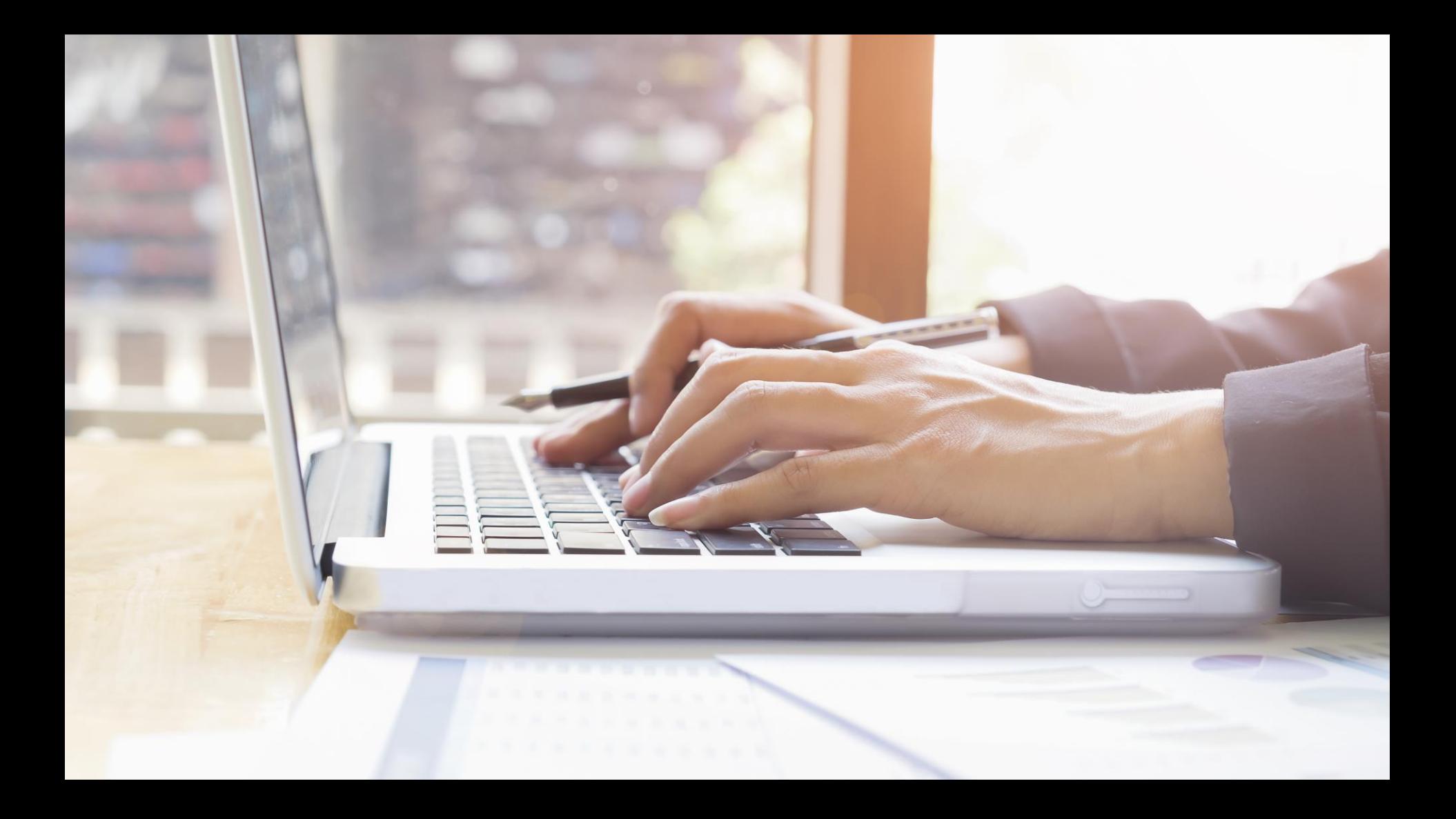

## **รายวิชา เทคโนโลยี**

## **เรื่องการใช้งานโมดูล Ultrasonic และTemp ใน Tinkercad**

**รหัสวิชา ว22103 ชั้นมัธยมศึกษาปีที่ 2 ครูผู้สอน นิพนธ์ เชิญทอง** 

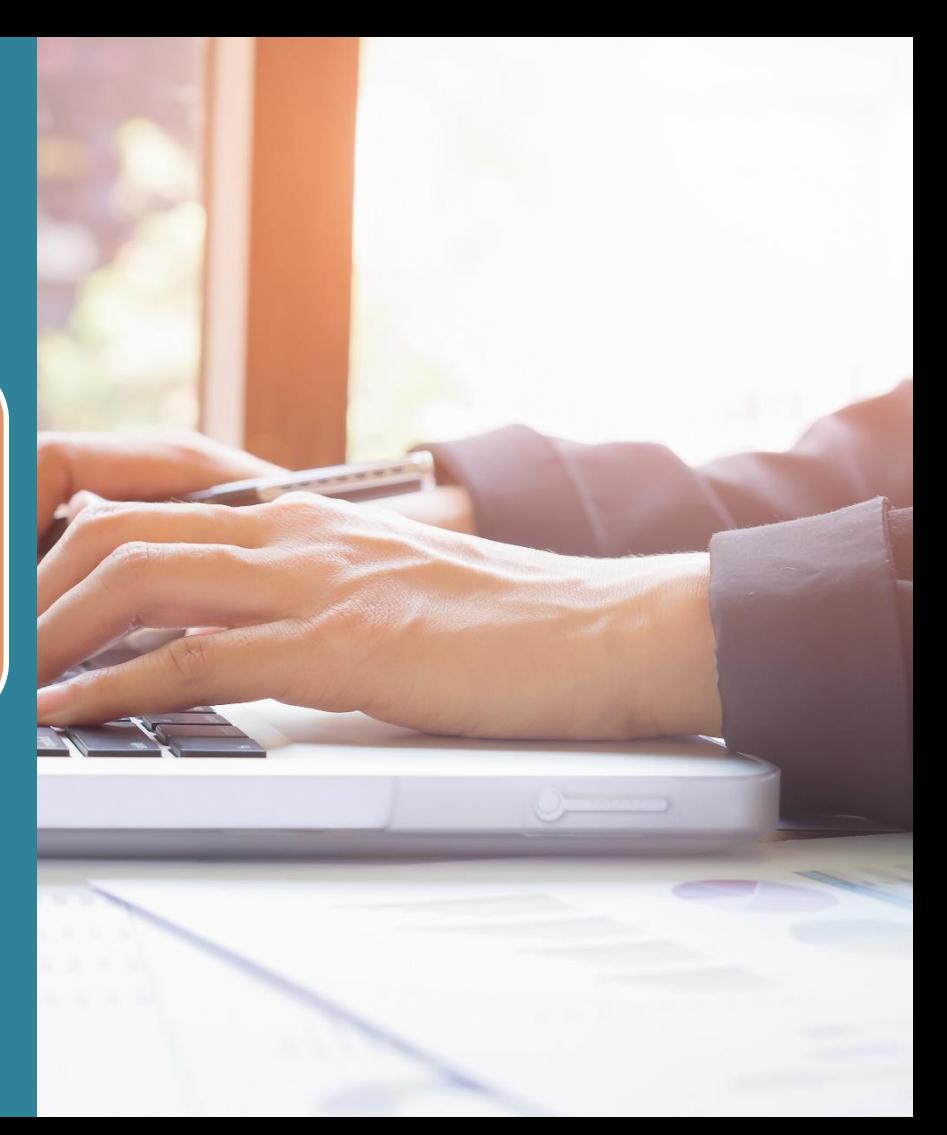

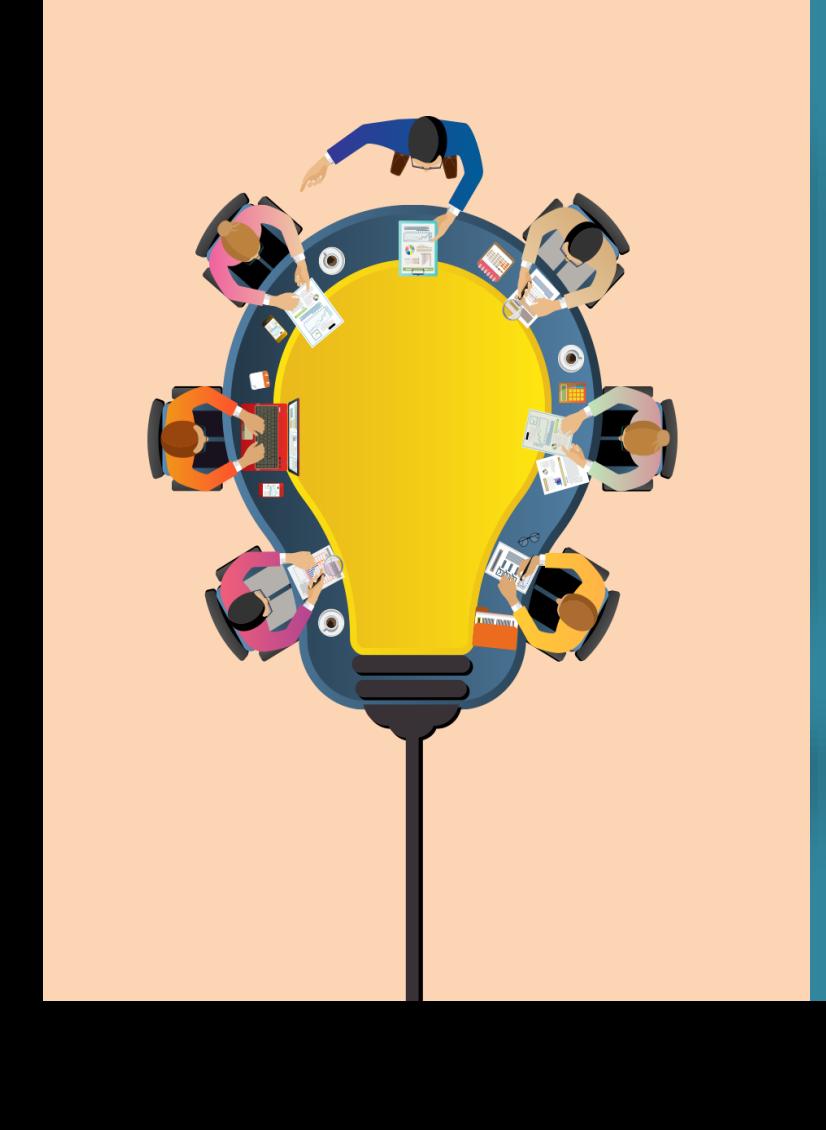

## **Temp**

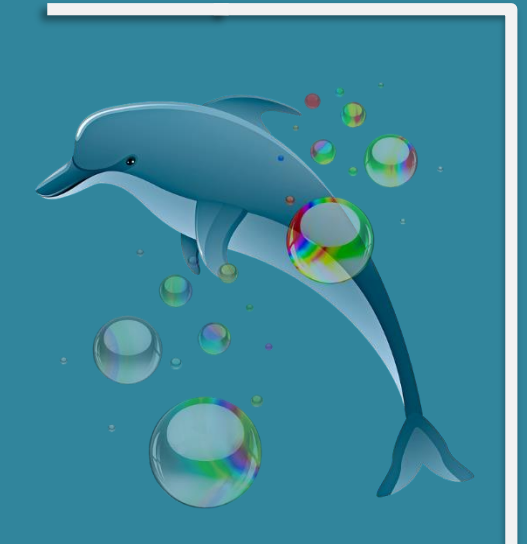

**เป็นโมดูลที่ใช้วัดอุณหภูมิ (Temperature) ซึ่งหมายถึง การวัดค่าเฉลี่ยของพลังงานจลน์ซึ่ง เกิดขึ้นจากอะตอมแต่ละตัว** 

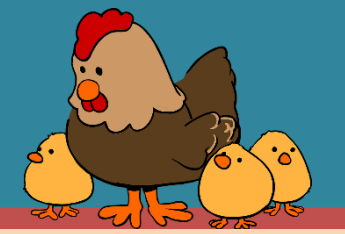

**แหล่งที่มา https://pixabay.com/th/illustrations/ปลาโลมา-ฟองอากาศ-มหาสมุทร-น้้า-ทะเล-3672171** แหล่งที่มา [https://pixabay.com/th/vectors](https://pixabay.com/th/vectors/%E0%B8%84%E0%B8%A5%E0%B8%B7%E0%B9%88%E0%B8%99-%E0%B8%A3%E0%B8%B9%E0%B8%9B%E0%B9%81%E0%B8%9A%E0%B8%9A%E0%B8%82%E0%B8%AD%E0%B8%87%E0%B8%84%E0%B8%A5%E0%B8%B7%E0%B9%88%E0%B8%99-%E0%B8%9F%E0%B8%B1%E0%B8%87-%E0%B9%80%E0%B8%AA%E0%B8%B5%E0%B8%A2%E0%B8%87-1837426/)

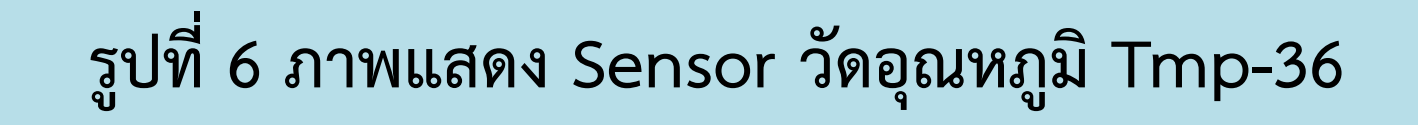

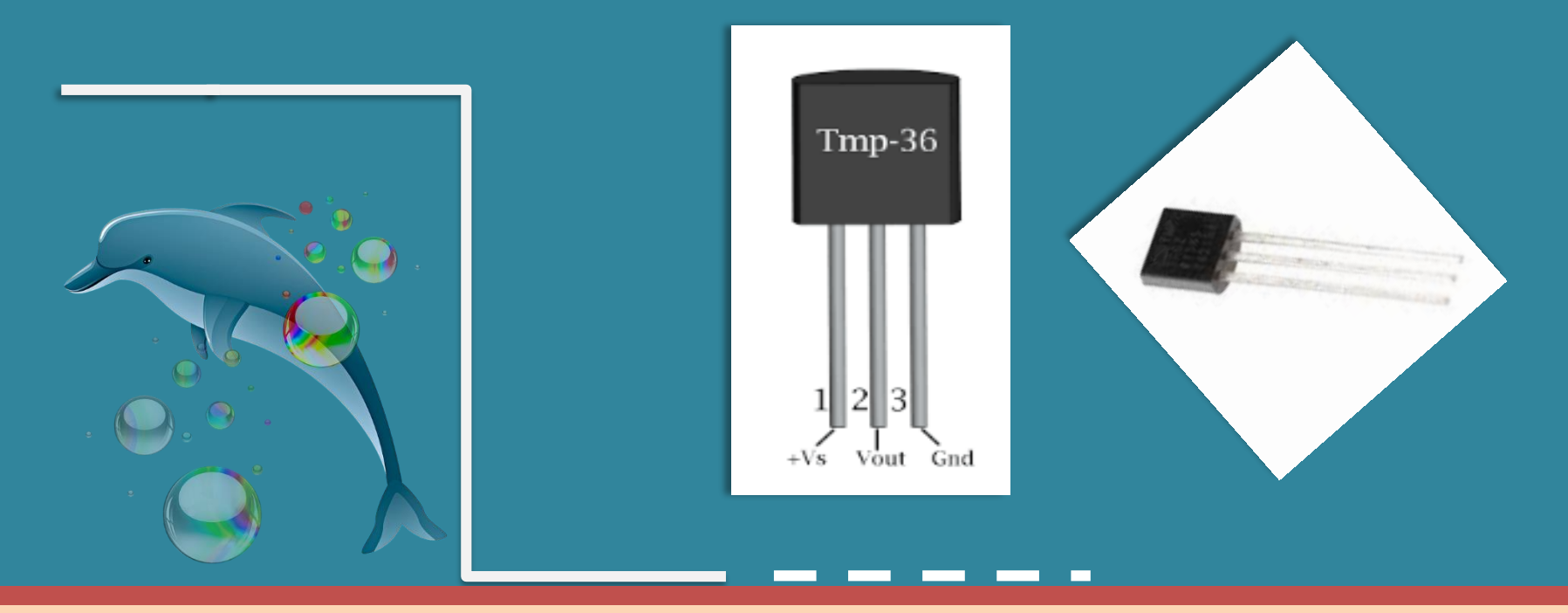

**แหล่งที่มา https://pixabay.com/th/illustrations/ปลาโลมา-ฟองอากาศ-มหาสมุทร-น้้า-ทะเล-3672171**

```
void setup()
{
 Serial.begin(9600); 
}
void loop() 
{
int reading = analogRead(A0); 
float voltage = reading * 5.0;
voltage /= 1024.0;
```
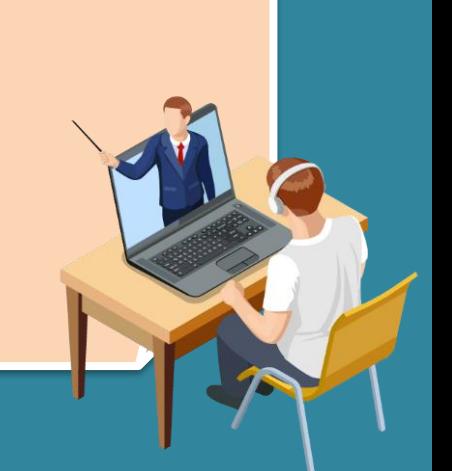

**Serial.print(voltage); Serial.print(" volts "); float temperatureC = (voltage - 0.5) \* 100 ; Serial.print(temperatureC); Serial.print(" degrees C "); float temperatureF = (temperatureC \* 9.0 / 5.0) + 32.0;** Serial.print(temperatureF); Serial.println(" degrees F **delay(1000); }**

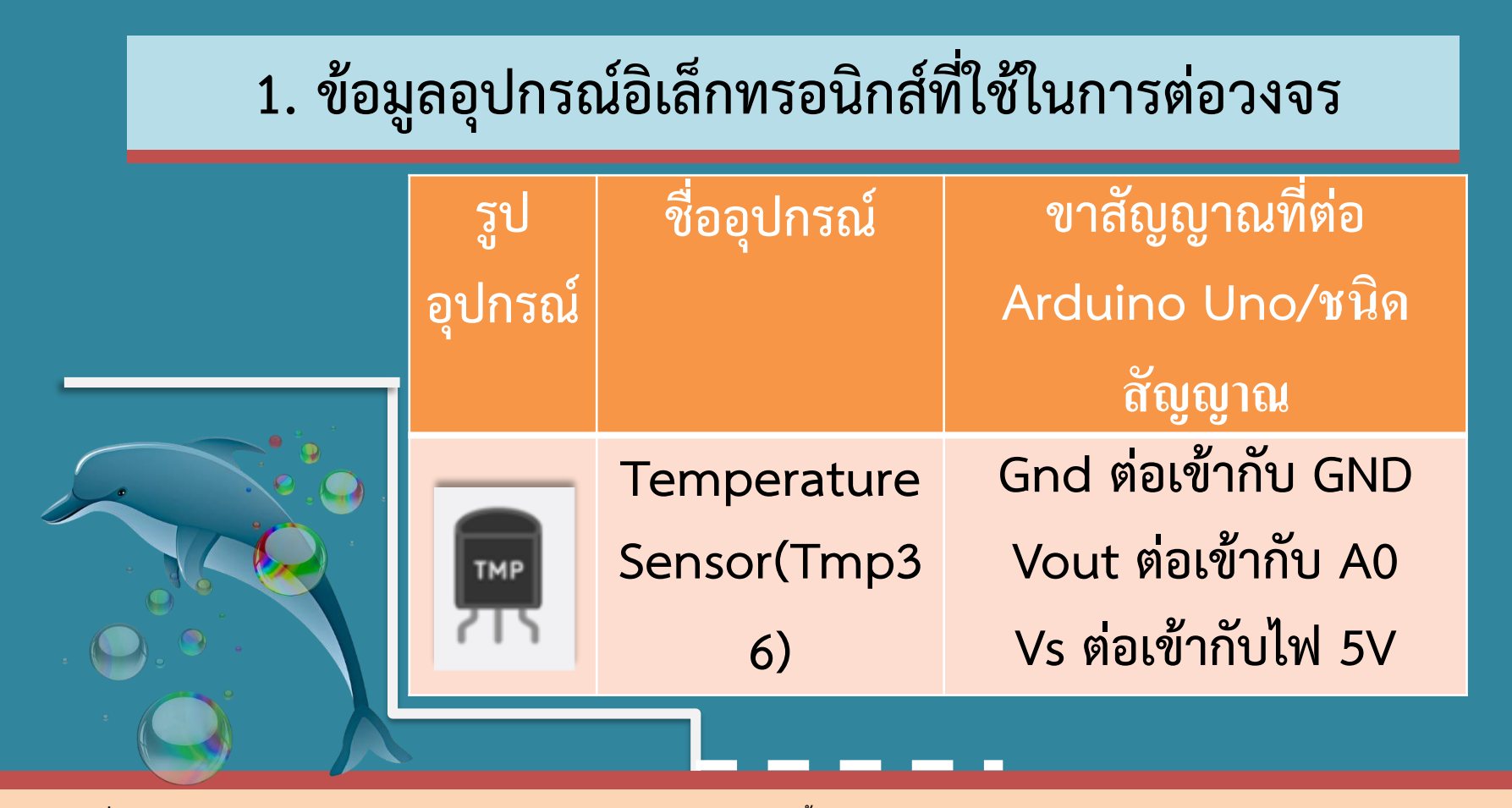

**แหล่งที่มา https://pixabay.com/th/illustrations/ปลาโลมา-ฟองอากาศ-มหาสมุทร-น้้า-ทะเล-3672171**

**2. ต่ออุปกรณ์ดังรูปที่ 7**

**รูปที่ 7 ภาพแสดงการต่อ เซอร์โวมอเตอร์เข้ากับ บอร์ด Arduino UNO**

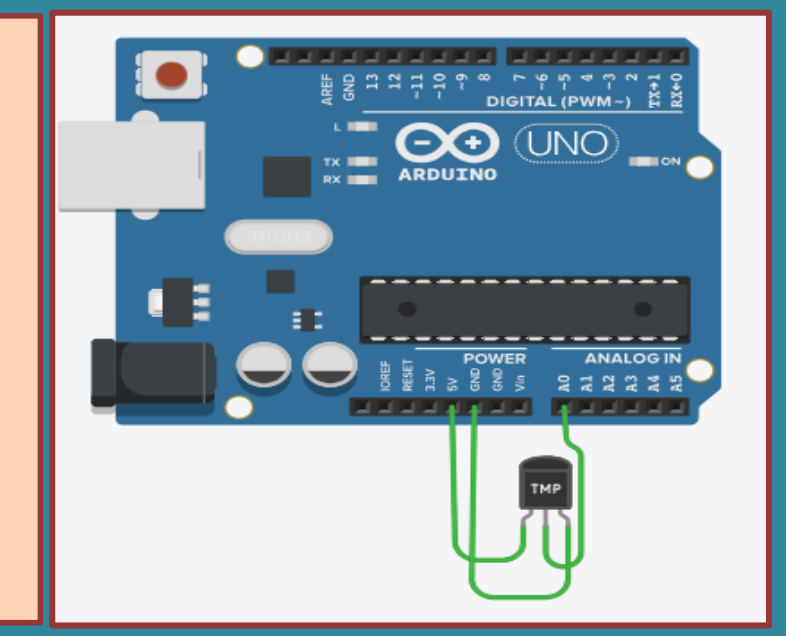

## **รูปที่ 8 ภาพแสดงการน้า Code ในตัวอย่างที่ 2 มาใช้ใน tinkercad.com**

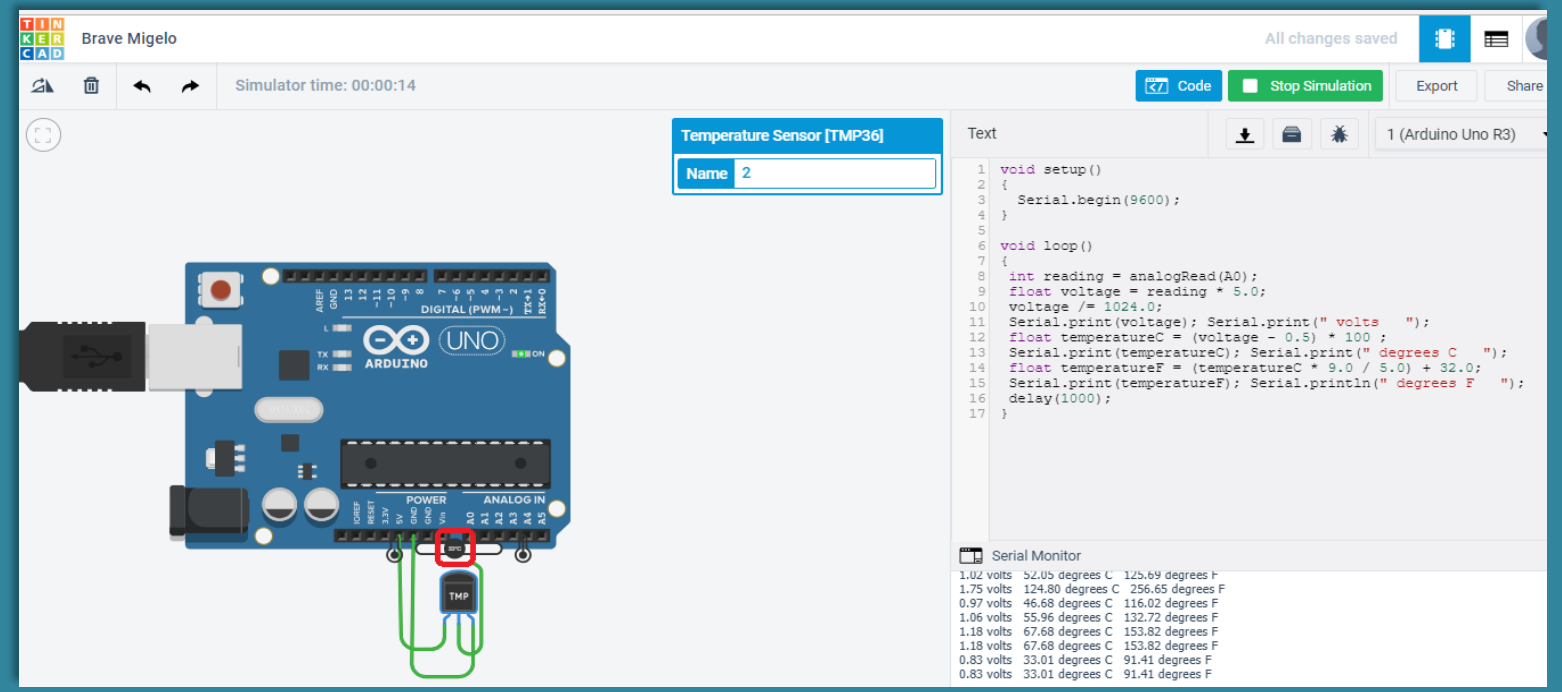

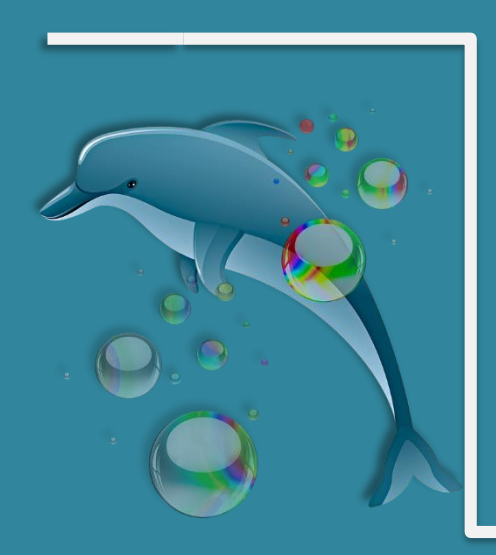

**ผลการท้างานของโปรแกรม : เมื่อโปรแกรม ท้างาน ให้เลื่อนอุณหภูมิ (ในกรอบสีแดงตาม รูปที่ 8) ไปมา เปรียบเสมือนกับมีการ เปลี่ยนแปลงอุณหภูมิ หลังจากนั้นก็สังเกต ค่าที่ Serial Monitor ที่เปลี่ยนตาม**

**แหล่งที่มา https://pixabay.com/th/illustrations/ปลาโลมา-ฟองอากาศ-มหาสมุทร-น้้า-ทะเล-3672171**